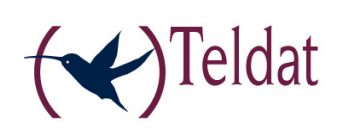

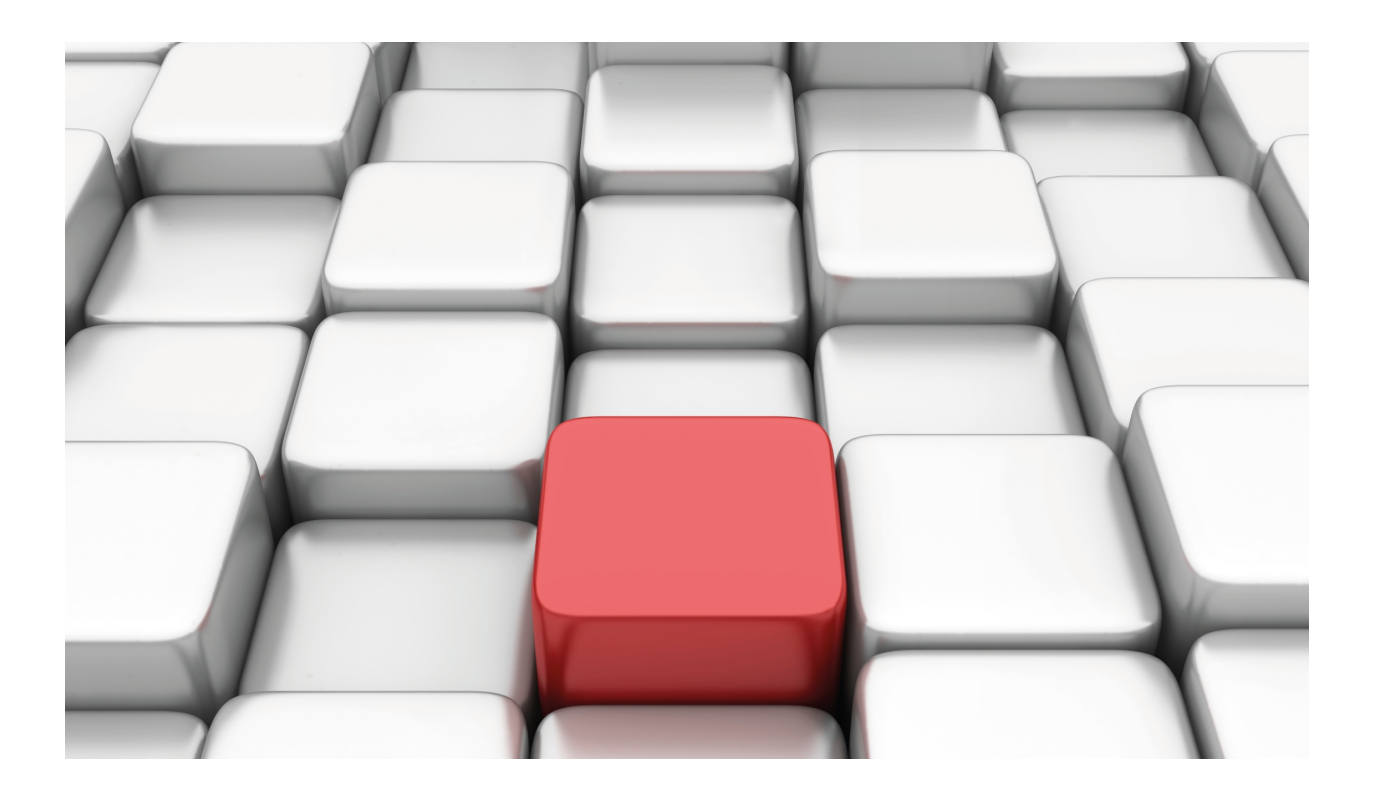

# NAT Feature

Teldat-Dm 720-I

Copyright© Version 11.01 Teldat SA

### **Legal Notice**

Warranty

This publication is subject to change.

Teldat offers no warranty whatsoever for information contained in this manual.

Teldat is not liable for any direct, indirect, collateral, consequential or any other damage connected to the delivery, supply or use of this manual.

# **Table of Contents**

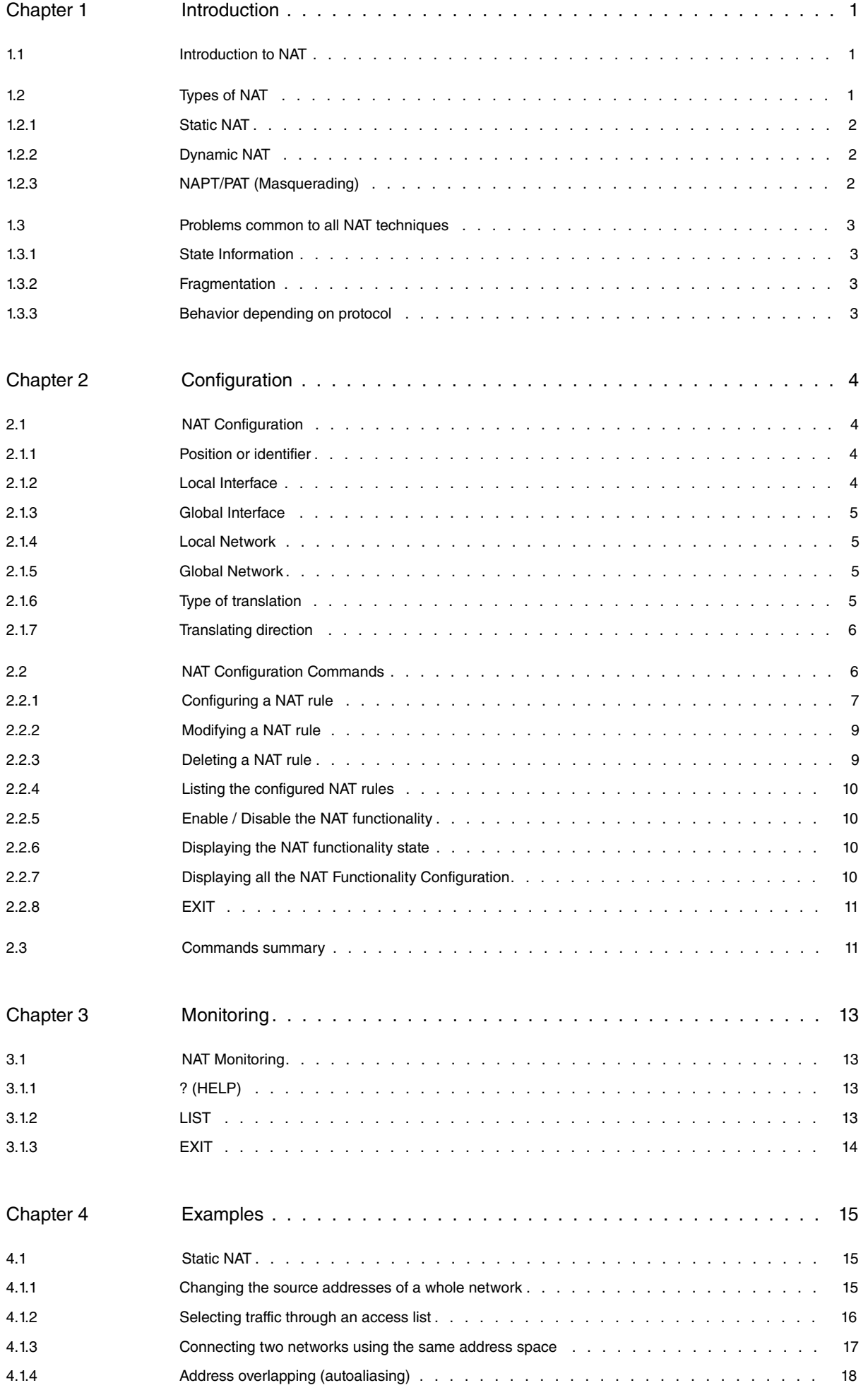

Table of Contents Teldat SA

# <span id="page-4-1"></span><span id="page-4-0"></span>**Chapter 1 Introduction**

### **1.1 Introduction to NAT**

Two of the key problems facing the Internet are depletion of IP address space and scaling in routing. Network Address Translation (NAT) is a feature that allows an organization's IP network to appear form the outside to use different IP address space than what it is actually using. Thus, NAT allows an organization which uses private addresses (local addresses), and therefore not accessible through the Internet routing tables, to connect to the Internet by translating those addresses into globally routable address space (public addresses) which are accessible from Internet. NAT also allows organizations to launch readdressing strategies where the changes in the local IP networks are minimum. NAT is also described in RFC 1631.

NAT has several applications. The following scenarios are some of the possibilities:

- If you want to connect to the Internet, but not all your hosts have globally unique IP addresses (allowed). NAT is configured on the router at the border of a stub domain (local network) and a public domain such as the Internet (outside network). The NAT translates the inside local addresses to globally unique IP addresses before sending packets to the outside network.
- If an organization requires IP connectivity between remote offices. The remote offices have inside IP networks which do not comply with the addressing plan as the routing tables through which connectivity is carried out between them are large or unmanageable. In this case it is sufficient to configure NAT in the border router of each office thus carrying out the translation between office inside networks and global networks as these now comply with the addressing plan.
- You must change your inside addresses. Instead of changing them, which can be a considerable amount of work, you can translate them by using NAT.

A significant advantage of NAT is that it can be configured without requiring changes to hosts or routers other than those few routers on which NAT will be configured. The disadvantages of NAT appear when large numbers of hosts require NAT simultaneously or when the network applications exchange source or destination IP address references: these applications do not work if the information is sent through a NAT router in transparent mode. In these cases the only solution is that the NAT router analyses the data packet of the application, ascertain and change the references to local IP addresses.

A router configured with NAT will have at least one local interface (an interface in contact with the local network) and one global (an interface in contact with the global network). In a typical environment, NAT is configured at the exit router between a stub domain and backbone. When a packet is leaving the domain, NAT translates the locally significant source address for a globally unique address. When the packet is entering the domain, NAT translates the globally unique address into a local address.

A router configured with NAT must not advertise the local networks to the outside. However, global routing can be advertised through the local interfaces.

As previously mentioned, the term 'local' refers to those networks that are owned by an organization and that must be translated. Inside the domain, hosts will have address in the one address space, while on the outside they will appear to have addresses in another address space. The first address space is referred to as the "local" address space while the second is referred to as the "global" address space.

### <span id="page-4-2"></span>**1.2 Types of NAT**

Address translation can be:

- Static NAT: where the mapping of local and global addresses is unanimous.
- Dynamic NAT: establishes a mapping of local addresses in a pool of global addresses. This means that the mapping between global addresses and local addresses is not unanimous and depends of the execution conditions.
- NAPT (Address Port Translation): establishes a mapping between local addresses and a unique global address. In this case a translation of the transport protocols ports (UDP, TCP) is carried out.

In the following sections m and n mean:

m: number of local IP addresses.

n: number of global IP addresses.

### <span id="page-5-0"></span>**1.2.1 Static NAT**

 $m : n$ -Translation, m, n  $\mathbb{Z}1$  and  $m = n$  (m, n  $\hat{I}$  N)

With static NAT we can translate between local networks and global networks of the same size (contain the same number of IP addresses). A special case is when both networks contain just one IP address, i.e. the netmask is 255.255.255.255). The NAT process can be described with the following translation:

global-address = global-network OR (local-address AND (NOT netmask))

local-address = local-network OR (global-address AND (NOT netmask))

Example:

• NAT rule: translate all the local network addresses 138.201.148.0 in the global network 94.64.15.0, netmask is 255.255.255.0 for both.

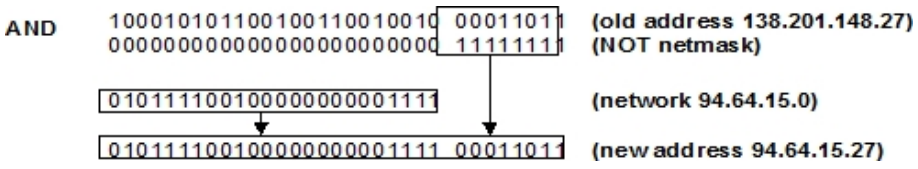

<span id="page-5-1"></span>This manual concentrates on the configuration of static NAT. There are other manuals which describe and explain the rest of the NAT variations.

### **1.2.2 Dynamic NAT**

m: n-Translation, m  $\mathbb{Z}1$  and m  $\mathbb{Z}n$  (m, n  $\hat{I}$  N)

This type of NAT is necessary when the number of global addresses to translate does not equal the number of local ones, or they are equal but for some reason it is not desirable to have a static mapping. The number of hosts simultaneously communicating with the outside network is generally limited by the number of global addresses available. When all the global addresses are being used, then subsequent connections must be rejected returning a "host unreachable".

Example:

- NAT rule: dynamically translates all the local network addresses 138.201.0.0 mask 255.255.0.0 into global network addresses 278.201.112.0 with mask 255.255.255.0.
- Each new connection from the local network towards the outside obtains a global address from the pool of global address available.
- <span id="page-5-2"></span>• if the local address already has a global address it uses this mapping.

### **1.2.3 NAPT/PAT (Masquerading)**

m: n-Translation, m  $\mathbb{Z}$ 1 and n = 1 (m, n  $\hat{I}$  N)

This is a very special case of dynamic NAT and currently is the type of NAT most used. Here there exist many local addresses which are translated to the same global address. In contrast to the previous NAT more than 'n' connections are permitted. Now an arbitrary number of connections are multiplexed using port information (TCP, UDP). The number of simultaneous connections is limited only by the number of NAT ports available.

The main problem with this type of NAT is that many services only accept connections coming from privileged ports in order to ensure that it does not come from an ordinary user. To support NAT, you need to maintain handlers for each TCP, UDP connection.

Another limitation, by default, is that incoming connections are not permitted.

Example:

- NAT rule: masquerade the global network addresses 138.201.0.0 after the router's outside global interface address.
- For each outgoing packet the source address is replaced by the NAT router's outside interface address and the source port is exchanged for an unused NAT port.
- If the destination of the incoming packets is the NAT router's outside interface address and the destination port corresponds to an already assigned NAT port, the address and port is exchanged for the corresponding local address and local port.

# <span id="page-6-0"></span>**1.3 Problems common to all NAT techniques**

All connections through a router are identified by a five-tuple: protocol, source address and port, destination address and port. If the router has NAT enabled, three five-tuples appear representing the same connection, one for each section:

- The first or local section: from the source to the NAT router.
- The second or global section: from the NAT router to the destination.
- Third or inside section: the inside NAT router interface or local to the outside interface or global.

Only the NAT router has the information on what is going on in each section, but this also means that the NAT router has to store a lot of information on the established connection, something which routers without NAT do not have to do.

This is something that they have in common with firewalls: both types of devices not only relay packets but also analyze and control the type of information which is exchanged between them and maintain the state information on each connection: a significant overhead compared to a router without NAT.

<span id="page-6-1"></span>If NAT is enabled, all packets traveling from the local domain to the global domain must go through the NAT router/ routers.

### **1.3.1 State Information**

Except for static NAT, the NAT router needs to store dynamic information on the current mapping between the local and global addresses. In addition, this type of state information must have a timeout limit so that if a specific device stops transmitting information, it can be cleared from the list.

## <span id="page-6-2"></span>**1.3.2 Fragmentation**

In NAT strategies where not only the addresses are translated but also the ports, another problem appears in the fragmentation. When a packet is fragmented the NAT router can only used the port information from the first fragment as the rest of the fragments have a port 0xFFFF. This is why you must keep state information about fragments.

### <span id="page-6-3"></span>**1.3.3 Behavior depending on protocol**

### **1.3.3.1 "Poisonous" applications**

The so-called "Poisonous" applications are those applications which include IP addressing information and/or TCP/ UDP ports outside the corresponding header fields. Each application of this type requires specific treatment. Examples of these applications are FTP, ICMP, etc.

### **1.3.3.2 Dynamic Routing Protocols (RIP, EGP, …)**

A NAT configured router should not announce the local networks through the global interfaces. However the global routes can be announced through the local interfaces. Static routing is recommended.

# <span id="page-7-1"></span><span id="page-7-0"></span>**Chapter 2 Configuration**

# **2.1 NAT Configuration**

The steps required in order to configure the NAT facility are described in this chapter. Once the required options have been configured you must save the configuration and restart the router so these take effect. The following sections describe the configuration procedure in more detail.

- Access the NAT configuration environment.
- Activate or deactivate NAT.
- NAT rules configuration.
- Exit the NAT configuration procedure.
- In cases where the new configuration is entered from the P4 process, save the said configuration and restart the router in order to activate it.

### **Accessing the NAT Configuration environment**

In order to access the NAT configuration environment, you need to previously access the IP:

```
*config
Config>protocol IP
-- Internet protocol user configuration --
IP config>
```
Here, you need to enter the following command:

```
IP config>nat static
-- Static NAT configuration --
SNAT config>
```
### **Activate or deactivate NAT**

The NAT facility can be enabled or disabled. To activate or deactivate this you must enter the following commands:

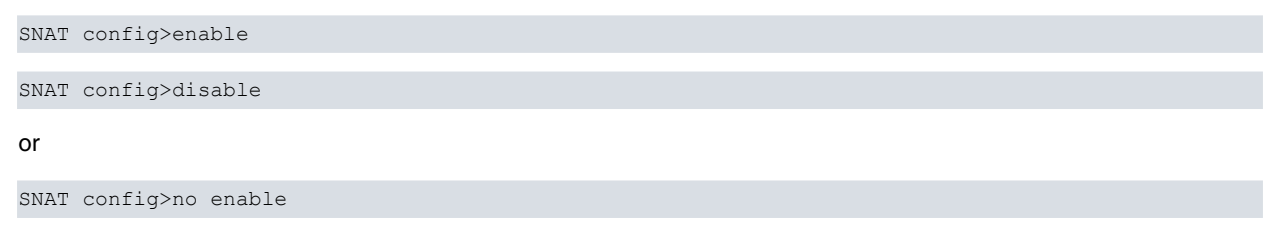

### **Configure NAT rules**

The NAT facility is based on an ordered global list of rules. If the NAT facility is enabled, each source, translated or received IP packet is inspected for the list of rules.

<span id="page-7-2"></span>Each rule is made up of the following fields:

### **2.1.1 Position or identifier**

Each rule possesses a unique identifier which specifies its position in the list: the rules are analyzed in order depending on its identifier. The identifiers should be natural consecutive numbers (excluding zero). When adding a new rule you need to specify where you want to insert it.

### <span id="page-7-3"></span>**2.1.2 Local Interface**

This is the interface that is in contact or through which the local domain is reached. You must enter an associated local interface for each rule. The interface can be:

• A physical interface: for this you need to

- Specify the physical interface number by using the same notation as when specifying the unnumbered addresses: (For example: ethernet0/0 # 0.0.0.0)
- Specify the interface identifier, e.g.: ethernet0/0, serial0/0, ...
- A logical IP interface: for this you need to specify the logical IP interface by entering the IP address (numbered) of the NAT router interface. (For example: ethernet0/0 with two addresses configured to specify which logical interface you need to give the required numbered IP address).
- <span id="page-8-0"></span>• If this is not specified (UNSPECIFIED option), the local interface is not taken into consideration when deciding if the rule should be applied or not.

### **2.1.3 Global Interface**

This is the interface that is in contact or through which the global network is reached (global domain). You need to introduce an associated global interface for each rule. The global interface is specified in the same way as a local interface except that it cannot be left unspecified.

### <span id="page-8-1"></span>**2.1.4 Local Network**

This is specified by giving the address and mask for this. It is the set of local addresses over which you want the rule to act. You can also configure the network connected to a device interface as the local network, giving the identifier for the said interface. Given that static NAT carries out a one to one association between the local domain addresses and the global domain addresses, the mask for both networks must be the same: The device makes sure that both masks are the same.

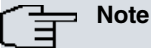

When you specify the local interface in the NAT rule, you must add a destination static IP route with a global network destination where the next hop is the local interface. This static route is not used in the routing process but is used as a help route queried by NAT before executing global translation to identify the local interface and consequently select the appropriate rule.

When the local interface isn't specified (UNSPECIFIED) the help route isn't required.

#### <span id="page-8-2"></span>**2.1.5 Global Network**

This is specified by giving the address and mask for this. You can also configure the network connected to a device interface as the local network, giving the identifier for the said interface. It is the set of global addresses over which you want the rule to act.

### <span id="page-8-3"></span>**2.1.6 Type of translation**

There are two types of translation:

• Inside Source:

All packets which pass from the local domain to the global (provided that all the requisites for the rule have been complied with) the local source address is changed for the corresponding global address. And all the packets which pass from the global domain to the local (provided that all the requisites for the rule have been complied with), the global destination address is changed for the corresponding local address.

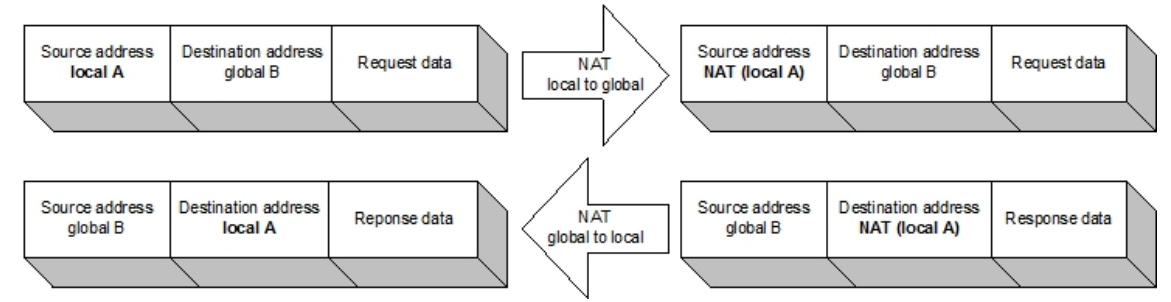

• Inside destination:

All packets which pass from the local domain to the global (provided that all the requisites for the rule have been complied with), the local destination address is changed for the corresponding global address. And all the packets which pass from the global domain to the local (provided that all the requisites for the rule have been complied with), the global source address is changed for the corresponding local address.

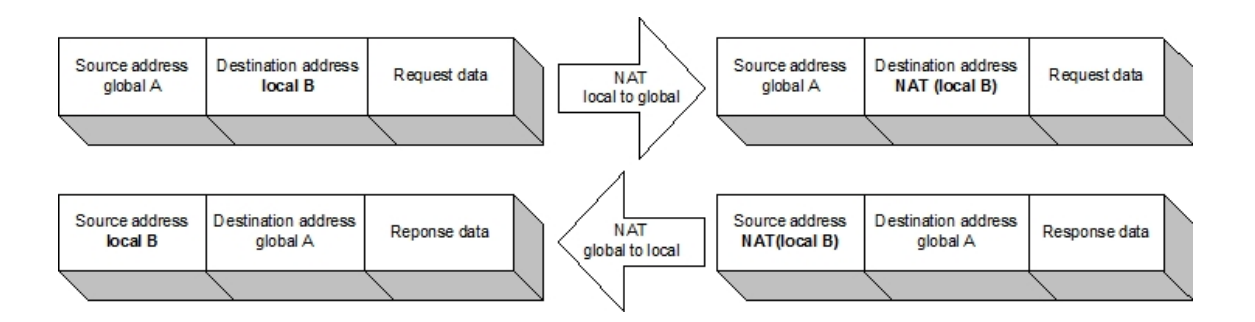

### <span id="page-9-0"></span>**2.1.7 Translating direction**

There are five translation directions:

• Local to Global:

If the packet enters through the local interface and exits through the global interface and its address (source or destination) belongs to the local network, its address (source or destination) is changed for the corresponding global address.

• Global to Local:

If the packet enters through the global interface and its address (source or destination) belongs to the global network, then its global address is changed (source or destination) for the corresponding local address.

- Local to Global and Global to Local: the above two simultaneously.
- Skip Local.

If the packet enters through the local interface and exits through the global interface and its address (source or destination) belongs to the local network, no change is carried out. This type of rule is used to define exceptions and is avoided when other more generic rules are applied.

• Skip Global.

If the packet enters through the global interface and its address (source or destination) belongs to the global network, then no change is carried out. This type of rule is used to define exceptions and is avoided when other more generic rules are applied.

### **Note**

(source or destination) determines the type of translation.

**Note**

In the input transformation (global # local), NAT inverts the IP header: the source address and source port become the destination address and destination port and vice versa. Consequently if an access list controlling the traffic where NAT is going to be applied is indicated, you need to pay special attention when configuring the access list as the header inverts prior to executing the consultation. For further information, please see the sub section on "Configuring access lists" in the section on "Configuring a NAT rule."

### <span id="page-9-1"></span>**2.2 NAT Configuration Commands**

This section summarizes and explains all the NAT facility configuration commands of the router. These commands permit you to configure the behavior of the NAT facility router and in this way permits you to enter the required operation specifications.

In order to access the prompt you must enter the following:

```
*config
Config>protocol IP
-- Internet protocol user configuration --
IP config>nat static
-- Static NAT configuration --
SNAT config>
```
We will now describe how to configure the various possibilities offered by NAT.

The commands are defined according to the following nomenclature:

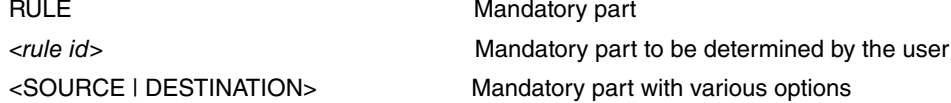

### <span id="page-10-0"></span>**2.2.1 Configuring a NAT rule**

As previously indicated, the configuration of a NAT rule permits the execution of address translation between the STUB domain (local) and the BACKBONE domain (global). There are configuration commands available to configure each one of the parameters making up a NAT rule.

To create a NAT rule, you need to use the DEFAULT option, which creates a rule with the default values. In order to modify a NAT rule parameter, simply use the command related to the said parameter indicating the identifier of the rule you wish to modify.

In order to simplify the configuration/modification, you can configure various parameters in the same command.

The default values for NAT rule parameters are as follows:

- Type of translation: internal source (TRANSLATE SOURCE)
- Translation direction: local to global and global to local (DIRECTION BOTH)
- Local interface: ethernet0/0
- Global interface: ethernet0/0
- Local subnet: ethernet0/0
- Global subnet: ethernet0/0

#### **2.2.1.1 Configuring the type of translation**

RULE <rule id> TRANSLATE <SOURCE | DESTINATION> SOURCE # internal source

DESTINATION # internal destination

SNAT config>rule 1 translate destination

#### **2.2.1.2 Configuring the translation direction**

RULE <rule id> DIRECTION <LOCAL-TO-GLOBAL | GLOBAL-TO-LOCAL | BOTH | SKIP-LOCAL | SKIP-GLOBAL>

SNAT config>rule 1 direction skip-local

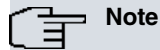

If you configure a rule as SKIP-LOCAL, then the range of global addresses configured for the rule will be ignored. In the same way, if you configure the rule as SKIP-GLOBAL, then the range of local addresses configured for the rule will be ignored.

#### **2.2.1.3 Configuring the range of addresses**

On configuring a NAT rule, you must indicate the local addresses which have to be translated to global addresses.

RULE <rule id> LOCAL-NETWORK {<IP network address> <IP address mask> | < Interface ID>}

RULE <rule id> GLOBAL-NETWORK {<lP network address> <lP address mask> | < Interface ID>}

The local and global networks are specified through their addresses and masks or, if dealing with the network connected to a device interface, indicate this through the said interface identifier.

SNAT config>rule 1 local-network 192.6.2.0 255.255.255.0 SNAT config>rule 1 global-network 80.6.2.0 255.255.255.0

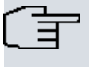

**Note**

If on configuring one of the subnets, the mask of the other subnet is not the same this will be automatically modified so that they agree.

#### **2.2.1.4 Configuring the local and global Interfaces**

On configuring a NAT rule, you must indicate which interface will provide access to the local domain and which interface will provide access to the global domain.

RULE <rule id> LOCAL-INTERFACE < IP address | Interface ID | UNSPECIFIED>

RULE <rule id> GLOBAL-INTERFACE < IP address | Interface ID>

As you can see, the interface can be specified in two ways:

- IP address corresponding to the interface, whether this is a standard address or an unnumbered address (i.e. 0.0.0.x, where x is the interface number).
- Interface identifier i.e. ethernet0/0, serial0/0, etc.

Additionally, in cases of dealing with the interface providing local domain access, there is a third possibility. This consists of not specifying the local interface (UNSPECIFIED option), meaning the said interface is not taken into consideration when deciding if the rule should be applied.

```
SNAT config>rule 1 local-interface 0.0.0.1
SNAT config>rule 1 local-interface serial0/0
SNAT config>rule 1 local-interface 192.168.1.1
```
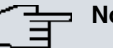

#### **Note**

When you specify the local interface in the NAT rule, you must add a destination static IP route with a global network destination where the next hop is the local interface. This static route is not used in the routing process but is used as a help route queried by NAT before executing global translation to identify the local interface and consequently select the appropriate rule.

When the local interface isn't specified (UNSPECIFIED) the help route isn't required.

#### **2.2.1.5 Configuring an Access List**

When configuring a NAT rule, you can indicate that a previously configured access control list controls the traffic over which the NAT rule will be applied.

```
RULE <rule id> ACCESS-LIST <access list ID>
```
The access list to apply should have been previously configured in the specific menu for the ACCES-LIST facility. When you list the configuration, a 0 (zero) value indicates that the rule is not associated to any access list.

SNAT config>rule 1 access-list 3

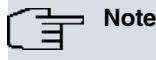

You need to take the following aspects into consideration when organizing the access list:

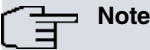

- The access list is checked both in output (local transformation # global) as well as in input (global transformation # local).
- This check is carried out before executing the corresponding transformation.
- In the input translation (global # local) NAT inverts the IP header before executing the query: the source address and source port convert to the destination address and the port address; the destination address and the port address pass to the source address and the source port.

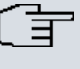

**Note**

E.g., if you do NOT want to apply NAT to the TELNET input sessions, then you need to configure an access list with a "deny" rule indicating port 23 is the source port and not the destination port as this will invert the packet header and consequently achieve a "match" when consulting the access list.

### <span id="page-12-0"></span>**2.2.2 Modifying a NAT rule**

As previously indicated, to modify a NAT rule parameter, simply use the command relative to the said parameter, indicating the identifier of the rule you wish to modify.

Suppose we have that following NAT rules configured:

```
SNAT config>list all
Static NAT is: enabled
Id Local Ifc Global Ifc Local network Global network
--- --------------- --------------- ------------------ ------------------
1 ethernet0/0 serial0/0 192.6.2.0/24 >-S-! ...
2 ethernet0/0 81.23.4.12 ... !-S-< 81.23.5.0/24
3 10.15.67.3 serial0/0 192.6.2.0/24 <-S-> 80.23.4.0/24
Id Acces-List
--- ------------
1 0
2 0
3 0
SNAT config>
```
In order to modify the direction, the global interface and the global network in rule number 1, execute the following command:

```
SNAT config>rule 1 direction both
SNAT config>rule 1 global-interface serial0/1
SNAT config>rule 1 global-network 80.23.3.0 255.255.255.0
```
The result is as follows:

```
SNAT config>list all
Static NAT is: enabled
Id Local Ifc Global Ifc Local network Global network
--- --------------- --------------- ------------------ ------------------
1 ethernet0/0 serial0/1 192.6.2.0/24 <-S-> 80.23.3.0/24
2 ethernet0/0 81.23.4.12 ... !-S-< 81.23.5.0/24
3 10.15.67.3 serial0/0 192.6.2.0/24 <-S-> 80.23.4.0/24
Id Acces-List
--- ------------
1 0
2 0
3 0
SNAT config>
```
#### <span id="page-12-1"></span>**2.2.3 Deleting a NAT rule**

In order to delete a NAT rule, use the following command:

NO RULE <rule id>

```
SNAT config>no rule 1
Rule deleted
```
### <span id="page-13-0"></span>**2.2.4 Listing the configured NAT rules**

In order to list the configured NAT rules, use the following command:

#### LIST RULES

Each rule has an associated identifier. This identifier establishes the rules' order or position number within the list.

The type and translation direction is specified in the following way:

- <-S-> Type: Inside source. Direction: Local to Global and Global to Local.
- <-D-> Type: Inside destination. Direction: Local to Global and Global to Local.
- >-S-> Type: Inside source. Direction: Local to Global.
- >-D-> Type: Inside destination. Direction: Local a Global.
- <-S-< Type: Inside source. Direction: Global to Local.
- <-D-< Type: Inside destination. Direction: Global to Local.
- >-S-! Type: Inside source. Direction: Skip Local.
- >-D-! Type: Inside destination. Direction: Skip Local.
- !-S-< Type: Inside source. Direction: Skip Global.
- !-D-< Type: Inside destination. Direction: Skip Global.

```
SNAT config>list rules
Id Local Ifc Global Ifc Local network Global network
--- --------------- --------------- ------------------ ------------------
1 ethernet0/0 serial0/0 192.6.2.0/24 >-S-! ...
2 ethernet0/0 81.23.4.12 ... 1 - S \le 81.23.5.0/24<br>3 10.15.67.3 serial0/0 192.6.2.0/24 <-S-> 80.23.4.0/24
3 10.15.67.3 serial0/0 192.6.2.0/24 <-S-> 80.23.4.0/24
SNAT config>
```
<span id="page-13-1"></span>

### **2.2.5 Enable / Disable the NAT functionality**

You can activate or deactivate the NAT functionality in global mode through the following commands:

ENABLE

DISABLE or NO ENABLE

SNAT config>enable

<span id="page-13-2"></span>SNAT config>disable

#### **2.2.6 Displaying the NAT functionality state**

To display the NAT functionality global state, use the following command:

```
LIST STATE
```

```
SNAT config>list state
Static NAT is: enabled
SNAT config>
```
#### <span id="page-13-3"></span>**2.2.7 Displaying all the NAT Functionality Configuration**

To list the whole of the static NAT configuration, use the following command:

LIST ALL

All the information that can be viewed separately with the rest of the LIST commands is presented.

Firstly the NAT functionality global status is displayed:

Subsequently, the configured NAT rules are shown. Each rule has an identifier associated to it. This identifier establishes the order or position number for the rule within the list.

The transformation type and meaning are specified in the following way:

- <-S-> Type: Internal Source. Direction: Local to Global and Global to Local.
- <-D-> Type: Internal Destination. Direction: Local to Global and Global to Local.
- >-S-> Type: Internal Source. Direction: Local to Global.
- >-D-> Type: Internal Destination. Direction: Local to Global.
- <-S-< Type: Internal Source. Direction: Global to Local.
- <-D-< Type: Internal Destination. Direction: Global to Local.
- >-S-! Type: Internal Source. Direction: Does not change local.
- >-D-! Type: Internal Destination. Direction: Does not change local.
- !-S-< Type: Internal Source. Direction: Does not change global.
- !-D-< Type: Internal Destination. Direction: Does not change global.

Finally the access lists associated to each rule are shown. A 0 value indicates the rule does not have any access list associated to it.

```
SNAT config>list all
Static NAT is: enabled
Id Local Ifc Global Ifc Local network Global network
--- --------------- --------------- ------------------ ------------------
1 ethernet0/0 serial0/0 192.6.2.0/24 >-S-! ...
2 ethernet0/0 81.23.4.12 ... !-S-< 81.23.5.0/24
3 10.15.67.3 serial0/0 192.6.2.0/24 <-S-> 80.23.4.0/24
Id Acces-List
--- ------------
1 21
2 0
3 0
SNAT config>
```
#### <span id="page-14-0"></span>**2.2.8 EXIT**

This command permits you to return to the higher prompt level (IP).

<span id="page-14-1"></span>SNAT config>exit IP config>

### **2.3 Commands summary**

DISABLE

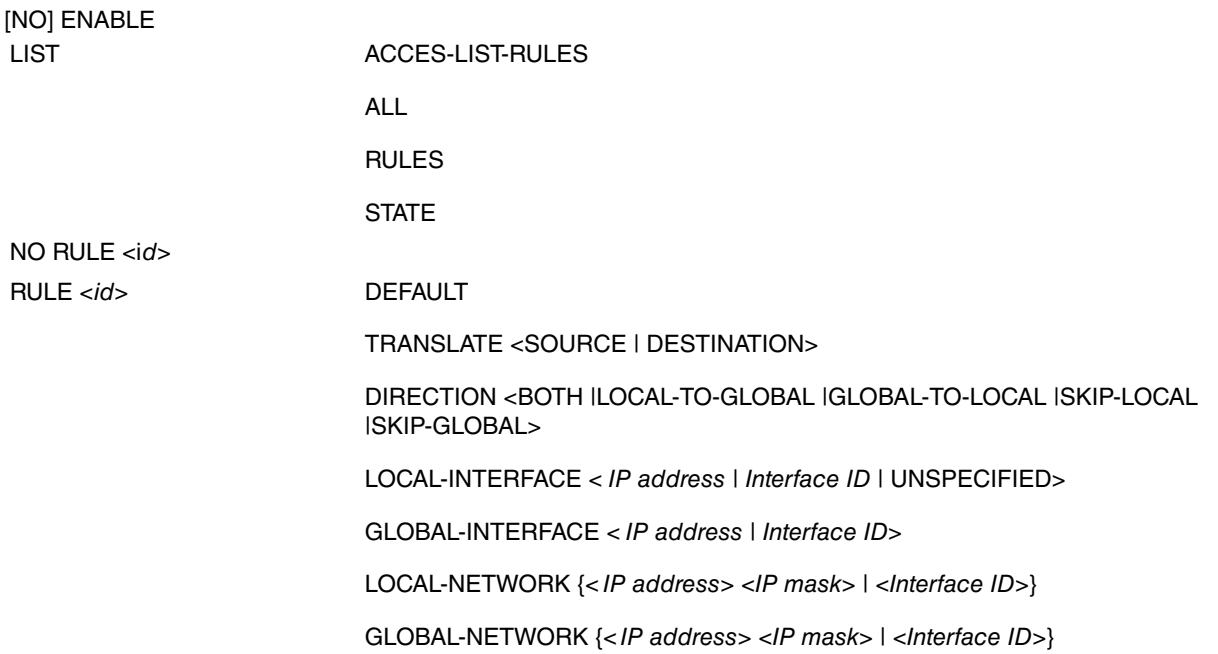

#### ACCESS-LIST <access list ID>

# (Tr<sup>Note</sup>

The default rule has the following configuration:

TRANSLATE SOURCE

DIRECTION BOTH

LOCAL-INTERFACE ethernet0/0

GLOBAL-INTEFACE ethernet0/0

LOCAL-NETWORK ethernet0/0

GLOBAL-NETWORK ethernet0/0

ACCESS-LIST 0

EXIT

# <span id="page-16-1"></span><span id="page-16-0"></span>**Chapter 3 Monitoring**

### **3.1 NAT Monitoring**

This section summarizes and explains all the NAT facility monitoring commands of the router. These commands permit you to configure the behavior of the NAT facility router and in this way permits you to enter the required operation specifications. Additionally, there is a SNAT events subsystem where you can obtain real time operating information.

In order to access the monitoring prompt, enter the following:

```
*monitor
Console Operator
+PROTOCOL IP
IP+NAT STATIC
-- Static NAT monitoring --
SNAT monit+
```
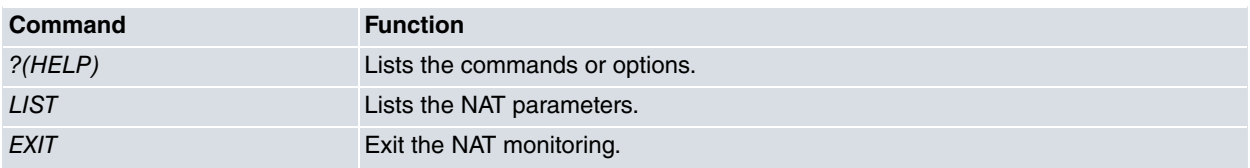

### <span id="page-16-2"></span>**3.1.1 ? (HELP)**

Use the **?** (HELP) command in order to list the valid commands at the level where the router is programmed. You can also use this command after a specific command in order to list the available options.

Syntax:

```
SNAT monit+?
```
#### Example:

```
SNAT monit+?
 list Lists static NAT parameters
 exit Exit to parent menu
SNAT monit+
```
#### <span id="page-16-3"></span>**3.1.2 LIST**

Use this command to view the various NAT facility monitoring parameters.

Syntax:

```
SNAT monit+list ?
 connections Displays non-transparent connections to the NAT
SNAT monit+list
```
#### **3.1.2.1 LIST CONNECTIONS**

Displays the list of non-transparent connections to the NAT. In cases of static NAT, only the FTP control connections which have clients in the local domain and the server in the global domain pertain to this category and that also have transmitted PORT commands where the packet length has changed.

The connection list fields represent the following:

- Type: the type of non-transparent connection which is passing through the NAT router, in cases of static NAT these are FTP control non-transparent connections only.
- Addr:Port Source and Addr:Port Destination represents the connection's source address, source port, destination address and destination port. All in global format (as can been seen in the global domain).
- Age: timeout value between entering and before being deleted.
- Active: indicates if the connection is active or not (if the NAT router has detected whether the connection is active

or not).

#### Syntax:

SNAT monit+list connections

#### Example:

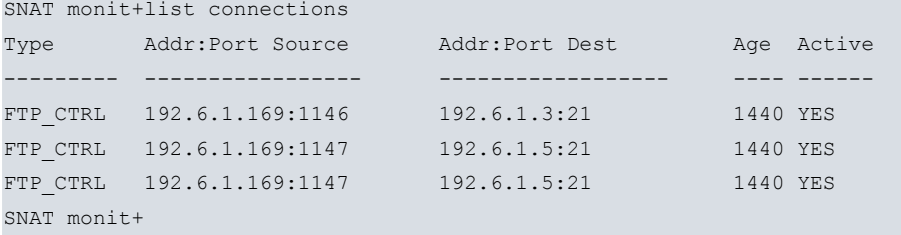

### <span id="page-17-0"></span>**3.1.3 EXIT**

Use the **EXIT** command to return to previous prompt level.

Syntax:

SNAT monit+exit

### Example:

SNAT monit+exit IP+

# <span id="page-18-1"></span><span id="page-18-0"></span>**Chapter 4 Examples**

### **4.1 Static NAT**

<span id="page-18-2"></span>Over the previous chapters the static NAT application fields have been marked, now you will find a series of examples in order to learn how to use the current implementation.

### **4.1.1 Changing the source addresses of a whole network**

This is a classic case of static NAT. In this example you have a large organization using a class A IP network (1.0.0.0). It happens that a small department within the organization for various reasons needs an IP address and believing that they would never have to connect to the rest of the company arbitrarily choose a net (138.201.0.0). The years pass and the moment arrives when they need total connectivity due to the development of new communication technologies. The first solution to appear is to change the local domain addresses for addresses belonging to the network assigned by the organization, but they immediately realize that this is impossible. This is because the department has a great many clients that have contracted continuous connectivity (24 hours per day and 7 days a week) with the local domain's addresses and they cannot of course accept any solution which would mean failure to comply with that contract.

The solution for the organization's department is to configure static NAT in the router carrying out the connection between the department and the rest of the corporate Intranet so that the network for the said department is accessible for the rest of the Intranet as 1.3.0.0. Below you can see how to configure the NAT router:

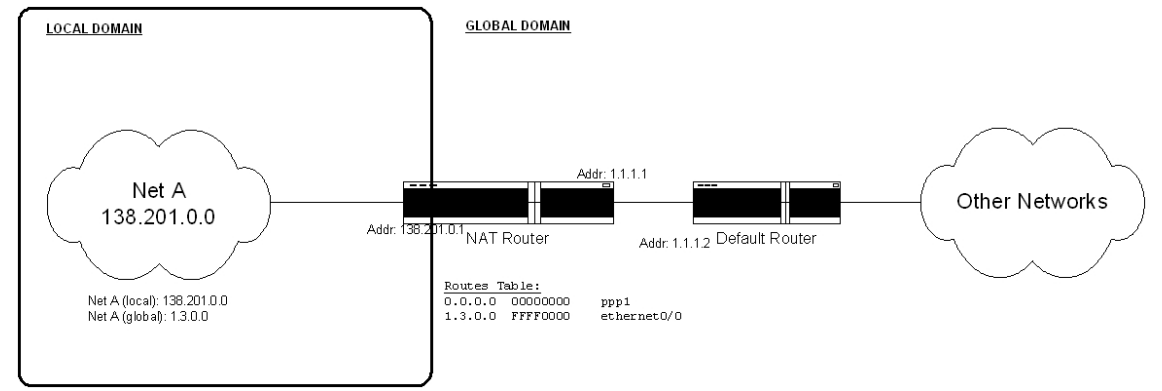

#### • Interface Configuration (basic)

```
*config
Config>set data-link sync serial0/0
Config>add device ppp 1
Config>network ppp1
-- Generic PPP User Configuration --
ppp1 config>base-interface
-- Base Interface Configuration --
ppp1 Base IFC config>base-interface serial0/0 link
ppp1 Base IFC config>exit
ppp1 config>ip address 1.1.1.1 255.0.0.0
ppp1 config>exit
Config>network ethernet0/0
-- Ethernet Interface User Configuration --
ethernet0/0 config>ip address 138.201.0.1 255.255.0.0
ethernet0/0 config>exit
Config>
```
#### • IP Configuration

Config>protocol ip -- Internet protocol user configuration -- ; routing process default route IP config>route 0.0.0.0 0.0.0.0 ppp1 ; static route to help NAT process IP config>route 1.3.0.0 255.255.0.0 ethernet0/0

#### IP config>

# **Note**

As the local interface is specified (ethernet0/0) in the NAT rule, you need to add a static IP help route to the NAT whose destination is the global network (1.3.0.0) with the second hop being the local interface (ethernet0/0). This static route is not used in the routing process but is used as a help route NAT consults before executing global translation to identify the local interface and consequently select the appropriate rule.

When the local interface isn't specified (UNSPECIFIED) the help route isn't required.

#### • NAT configuration

```
IP config>nat static
-- Static NAT configuration --
SNAT config>enable
SNAT config>rule 1 default
SNAT config>rule 1 local-interface ethernet0/0
SNAT config>rule 1 local-network 138.201.0.0 255.255.0.0
SNAT config>rule 1 global-interface serial0/0
SNAT config>rule 1 global-network 1.3.0.0 255.255.0.0
SNAT config>
```
#### **Note**

The "rule 1 default" command is equivalent to the commands:

"rule 1 translate source"

"rule 1 direction both"

#### <span id="page-19-0"></span>**4.1.2 Selecting traffic through an access list**

Let's suppose that in the above case we want to execute NAT over traffic with source 138.201.1.0/24 and with 5.5.0.0/16 as destination network only. This is a classic static NAT case where you need to use an access list to refine the selection.

• Configuring the access lists:

The access list has two entries: entry 1 that selects outgoing traffic (local # global direction); entry 2 that selects incoming traffic (global # local direction). Entry two is inverted (see note), in addition the addressing for the said entry is prior to undoing NAT.

```
feature access-lists
 -- Access Lists user configuration --
     access-list 100
        entry 1 default
        entry 1 permit
        entry 1 source address 138.201.1.0 255.255.255.0
        entry 1 destination address 5.5.0.0 255.255.0.0
;
        entry 2 default
        entry 2 permit
        entry 2 source address 1.3.1.0 255.255.255.0
        entry 2 destination address 5.5.0.0 255.255.0.0
;
     exit
;
  exit
```
**Note**

In order to correctly configure the access list, you need to bear in mind the following aspects:

#### **Note**

- The access list is consulted in both output (local # global transformation) and input (global # local transformation).
- This consultation is carried out before executing the corresponding transformation.
- In the input transformation (global # local) the NAT inverts the IP header before carrying out the query: the source address and source port become the destination address and the destination port; the destination address and the destination port becomes the source address and the source port.

• Configuring NAT: add the access list

```
IP config>nat static
-- Static NAT configuration --
SNAT config>enable
SNAT config>rule 1 default
SNAT config>rule 1 local-interface ethernet0/0
SNAT config>rule 1 local-network 138.201.0.0 255.255.0.0
SNAT config>rule 1 global-interface serial0/0
SNAT config>rule 1 global-network 1.3.0.0 255.255.0.0
SNAT config>rule 1 access-list 100
```
#### <span id="page-20-0"></span>**4.1.3 Connecting two networks using the same address space**

The case where a private network which needs to connect to another public network, has IP addresses which officially belong to the public network is called overlapping. You can use NAT to connect these networks. You need that the local domain is seen as possessing another address (NAT type: change inside destination) as the public network (outside) already possesses a global address. At the same time that in the global domain the private network (inside) is seen with global addresses (NAT type: change inside source). With two bi-directional rules the problem can be solved.

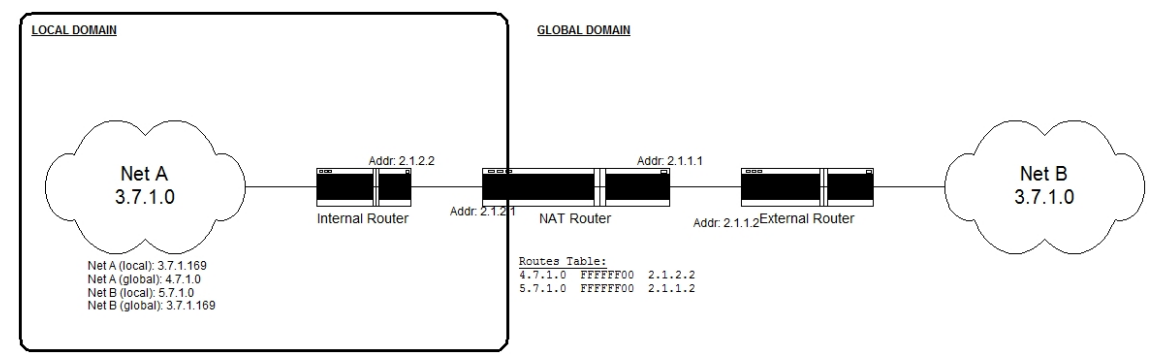

#### • IP Configuration

```
*config
Config>network ethernet0/0
-- Ethernet Interface User Configuration --
ethernet0/0 config> ip address 2.1.2.1 255.255.255.0
ethernet0/0 config>ip address 2.1.1.1 255.255.255.0 secondary
ethernet0/0 config>exit
Config>protocol ip
-- Internet protocol user configuration --
; help static route to the NAT process
IP config>route 4.7.1.0 255.255.255.0 2.1.2.2 1
; help static route to the NAT process
IP config>route 5.7.1.0 255.255.255.0 2.1.1.2 1
IP config>
```
#### • NAT Configuration

```
IP config>nat static
-- Static NAT configuration --
SNAT config>enable
SNAT config>rule 1 translate source
```

```
SNAT config>rule 1 direction both
SNAT config>rule 1 local-interface 2.1.2.1
SNAT config>rule 1 local-network 3.7.1.0 255.255.255.0
SNAT config>rule 1 global-interface 2.1.1.1
SNAT config>rule 1 global-network 4.7.1.0 255.255.255.0
SNAT config>rule 2 translate destination
SNAT config>rule 2 direction both
SNAT config>rule 2 local-interface 2.1.2.1
SNAT config>rule 2 local-network 5.7.1.0 255.255.255.0
SNAT config>rule 2 global-interface 2.1.1.1
SNAT config>rule 2 global-network 3.7.1.0 255.255.255.0
SNAT config>
```
### <span id="page-21-0"></span>**4.1.4 Address overlapping (autoaliasing)**

This case is known as "autoaliasing". Many clients want to configure NAT in such as way that they can translate their local addresses to unused subnet global addresses directly connected to the NAT router. This means that the router must respond to ARP petitions for these global addresses so all packets are sent to one of these global addresses and are accepted and translated by the NAT router. In order for this to happen you need to configure permanent and public ARP entries in the router. The creation of these ARP entries is not automatic and must be carried out as one more step in the configuration procedure by the NAT router administrator. Below you can see a simple example of this.

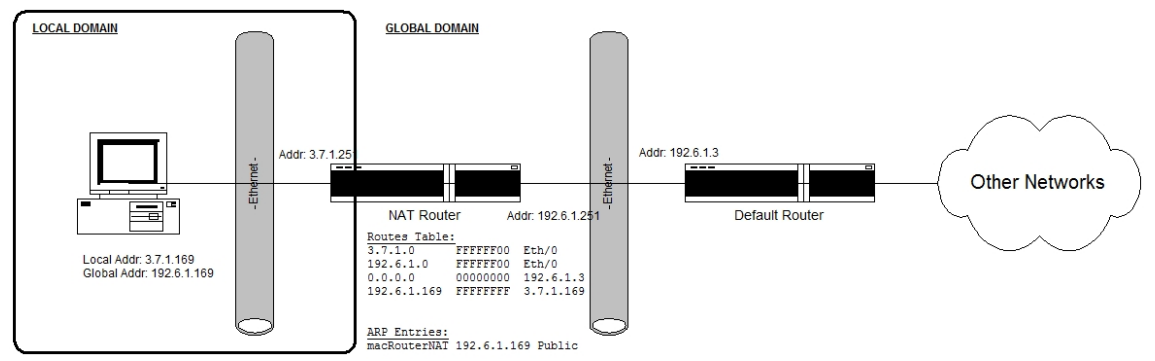

• Configuring the addresses and the routes:

```
*config
Config>network ethernet0/0
-- Ethernet Interface User Configuration --
ethernet0/0 config>ip address 3.7.1.251 255.255.255.0
ethernet0/0 config>ip address 192.6.1.251 255.255.255.0 secondary
ethernet0/0 config>exit
Config>protocol ip
-- Internet protocol user configuration --
IP config>route 0.0.0.0 0.0.0.0 192.6.1.3
IP config>route 192.6.1.169 255.255.255.255 3.7.1.169
IP config>exit
Config>
```
Route 192.6.1.169/32 via 3.7.1.169 is required so that packets directed to IP address 192.6.1.169 are not routed through interface 192.6.1.251 but through interface 3.7.1.251.

• Configuring ARP:

```
*_{p} 4
Config>protocol arp
-- ARP user configuration --
ARP config>entry ethernet0/0 192.6.1.169 00-a0-26-5c-1-1c public
ARP config>
```
**Note**

The NAT router MAC address can be obtained through the following:

```
*monitor
Console Operator
+
+device ethernet0/0
                   Auto-test Auto-test Maintenance
Interface CSR Vect valids failures failures
ethernet0/0 FA200E00 27 1 0 0 0
Physical address: 00A02670074C
PROM address: 00A02670074C
Speed: 10 Mbps
Input statistics:
failed, frame too long 0 failed, FCS error 0 0
 failed, alignment error 0 failed, FIFO overrun 0
 internal MAC rcv error 0 packets missed 0 0
Output statistics:
 deferred transmission 0 single collision 0
 multiple collisions 0 total collisions 0 0 total collisions 0
failed, excess collisions 0 failed, FIFO underrun 0
failed, carrier sense err 0 SQE test error 0 0
 late collision 0 0 internal MAC trans errors 0
 Ethernet MAC code release 1
```
#### • Configuring NAT:

+

```
SNAT Config>enable
SNAT config>rule 1 translate source
SNAT config>rule 1 direction skip-global
SNAT config>rule 1 local-interface 3.7.1.251
SNAT config>rule 1 global-interface 192.6.1.251
SNAT config>rule 1 global-network 192.6.1.255 255.255.255.255
SNAT config>rule 2 translate source
SNAT config>rule 2 direction skip-global
SNAT config>rule 2 local-interface 3.7.1.251
SNAT config>rule 2 global-interface 192.6.1.251
SNAT config>rule 2 global-network 192.6.1.0 255.255.255.255
SNAT config>rule 3 translate source
SNAT config>rule 3 direction skip-global
SNAT config>rule 3 local-interface 3.7.1.251
SNAT config>rule 3 global-interface 192.6.1.251
SNAT config>rule 3 global-network 192.6.1.251 255.255.255.255
SNAT config>rule 4 translate source
SNAT config>rule 4 direction both
SNAT config>rule 4 local-interface 3.7.1.251
SNAT config>rule 4 local-network 3.7.1.0 255.255.255.0
SNAT config>rule 4 global-interface 192.6.1.251
SNAT config>rule 4 global-network 192.6.1.0 255.255.255.0
SNAT config>
```
#### Listing the complete configuration:

```
Config>show config
; Showing System Configuration for access-level 15 ...
; ATLAS Router 2 156 Version 10.7.0
log-command-errors
no configuration
set data-link x25 serial0/0
set data-link x25 serial0/1
set data-link x25 serial0/2
```
;

```
network ethernet0/0
; -- Ethernet Interface User Configuration --
  ip address 3.7.1.251 255.255.255.0
   ip address 192.6.1.251 255.255.255.0 secondary
;
;
;
;
exit
;
;
;
network x25-node
; -- X25-node interface configuration --
 no ip address
;
exit
;
;
protocol ip
; -- Internet protocol user configuration --
  route 0.0.0.0 0.0.0.0 192.6.1.3
  route 192.6.1.169 255.255.255.255 3.7.1.169
;
;
  nat static
; -- Static NAT configuration --
     enable
     rule 1 default
     rule 1 direction skip-global
     rule 1 local-interface 3.7.1.251
     rule 1 global-interface 192.6.1.251
     rule 1 global-network 192.6.1.255 255.255.255.255
;
     rule 2 default
     rule 2 direction skip-global
     rule 2 local-interface 3.7.1.251
      rule 2 global-interface 192.6.1.251
     rule 2 global-network 192.6.1.0 255.255.255.255
;
     rule 3 default
     rule 3 direction skip-global
     rule 3 local-interface 3.7.1.251
      rule 3 global-interface 192.6.1.251
     rule 3 global-network 192.6.1.251 255.255.255.255
;
     rule 4 default
     rule 4 local-interface 3.7.1.251
     rule 4 global-interface 192.6.1.251
     rule 4 local-network 3.7.1.0 255.255.255.0
     rule 4 global-network 192.6.1.0 255.255.255.0
;
  exit
;
exit
;
protocol arp
; -- ARP user configuration --
```

```
entry ethernet0/0 192.6.1.169 00-a0-26-5c-01-1c public
exit
;
;
dump-command-errors
```